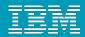

# Why Customization?

- RTC provides excellent Out-of-the-Box experience:
  - Minimal setup for most cases
  - No customization required
- However: RTC is highly customizable Why?
  - Different organizations have varying requirements for project governance
  - Different teams want to adapt the tool to the process that works best for them
    - Important for agile teams: continuously adapt and improve

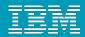

## Customizations: Scope

- RTC supports customizations for these components:
  - Process (Jazz Foundation)
  - Work Items
  - Planning
  - Dashboards
  - SCM
  - Build

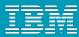

### How is it done?

#### Project Area:

- Roles
- Project configurations
  - Initialization
  - Role based Operations
  - Configurations
- Team configurations
  - Role based Operations
  - Timeline/Role based Operations
- Team Area (optional):
  - Roles
  - ▶ Role based *Operations*
  - ▶ Timeline/Role based *Operations*

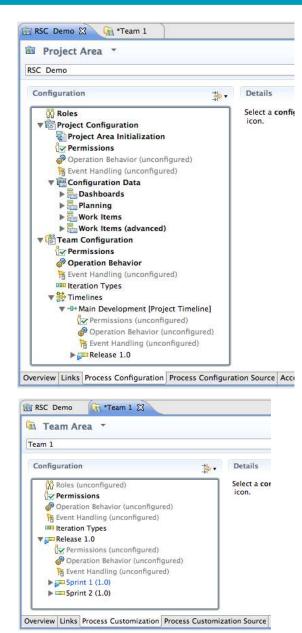

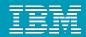

## Process Customization: Operations

#### Example:

- "Save Project Dashboard": project level
- "Save Work Item": team level

#### Operation Permissions:

- Based on finer grained "actions":
  - Create Work Item
  - Modify Work Item
  - Modify Attribute "Priority" of Work Item

### Operation Behavior:

- Preconditions, e.g. "Required Properties"
- ▶ Follow-up actions, e.g. "Create Initial Work Items"

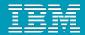

### Work Item Types & Custom Attributes

#### Work Item Type defines:

- Display name, Icon
- ▶ Built-in attributes: e.g. Summary, Description, Owner, Creator, ...
- Optional custom attributes
- ▶ A state transition matrix (aka workflow)

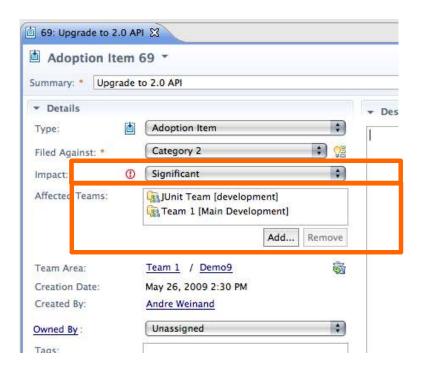

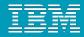

## Work Item Workflows & Workflow Bindings

#### A Workflow consist of:

- States
- Actions
- Resolutions (optional)

### Workflow Bindings

- bind workflow to work item type
- workflows can be shared

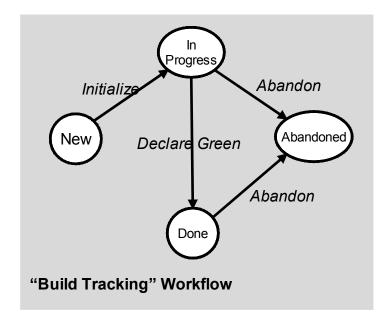

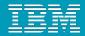

## Customizing the UI – Editor & Attribute Presentations

#### Editor Presentations

- Define how a work item is presented based on:
  - Tabs, Sections, Attribute presentations
  - Small number of predefined layouts (no free-form layout yet)
- Can be used in various contexts:
  - Editor, inline editors, dialogs, hovers, ...

### Editor Presentation Bindings

- ▶ Bind presentation to work item type
- Presentations can be shared

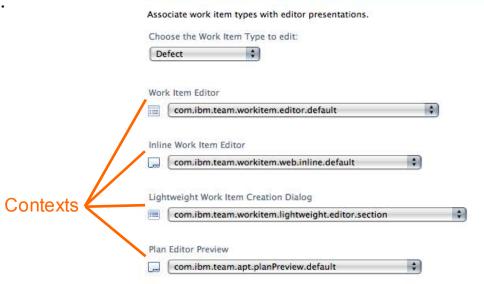

**Editor Presentation Bindings** 

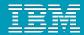

### **Editor Presentation**

Editor's UI element hierarchy:

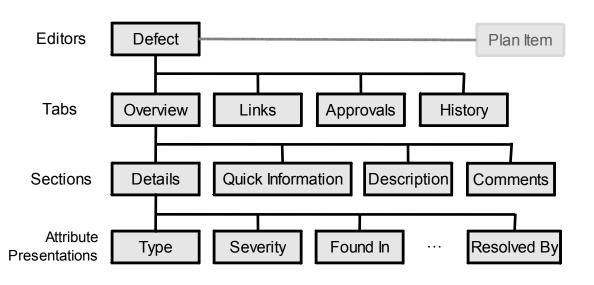

- RTC 2.0 supports structural editing
  - children can be added/removed to/from container

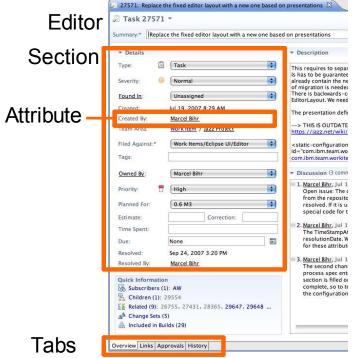

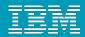

## **Editor Presentation Layout**

- Layout limitations:
  - Tabs have predefined 'section slots'
  - Sections can be added to slot but not arbitrarily positioned
- Web UI uses same slots
  - but different layout
- Similar limitation for Sections
  - Attributes can be added but not arbitrarily positioned

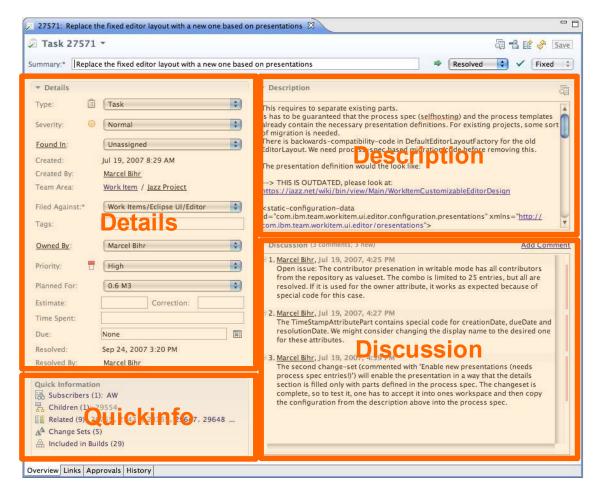

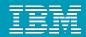

### **Process Customization: Best Practices**

- Process can be easily changed at any time
  - But there are some constraints (see below)
- At end of iteration reflect on how to improve process
  - e.g. collect improvements in "Process Improvement" work items
- After enough reflection/discussions customize existing process instance
  - Start with simple customizations
    - e.g. add a new work item type, add query to find all items of this type
  - Plan how to avoid corruption of existing data
    - e.g. add only, do not change IDs, do not remove process definitions that are still used
- After thorough testing create a process template of your customizations that other projects can use

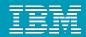

### What's new in RTC 2.0

- More Custom Attribute Types:
  - Tags
  - Item References:
    - User, Category, Iteration, Deliverable, Work Item, Team Area, Project Area
  - Multi Valued Item References:
    - User, Category, Iteration, Deliverable, Work Item, Team Area, Project Area
- Required Attributes scoped to Workflow States
  - Example: require owner on close/fixed

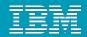

# What's new in RTC 2.0 (contd.)

- Improved Editor Presentations:
  - Configurable Header in Work Item Editor
  - ▶ Editor Presentations now used in different contexts (Web & Eclipse UI):
    - Work Item Editor
    - Inline Editor
    - Work Item Creation Dialog
    - Rich Hovers
    - Preview
- Conditional Visibility for Attribute Presentations
  - Attribute value based, e.g. hidelfEmpty
  - Work Item state based, e.g. hidelflnState "resolved"

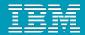

### What's new in RTC 2.0.0.1

- Initial support for e-Signatures:
  - Add an attribute of type 'E-Signature' to the desired Work Item type.
  - ▶ Configure the editor presentation to show the E-Signature attribute in the Approvals section.
  - ▶ Enable the 'E-Signature' precondition for the 'Save Work Item' operation and configure it for the desired Approval and Work Item type.

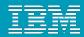

## What's planned for RTC 2.0.0.2

- e-Signatures:
  - Support for Workflow state transitions ("Actions")
- "Require Approvals" Precondition:
  - enforces a matching Approval for a specific state
- Dependent Attributes:
  - Values, value sets, and default values of an attribute are dependent on other attributes